### Course in ANSYS

Example0540

Computational Mechanics, AAU, Esbjerg ANSYS

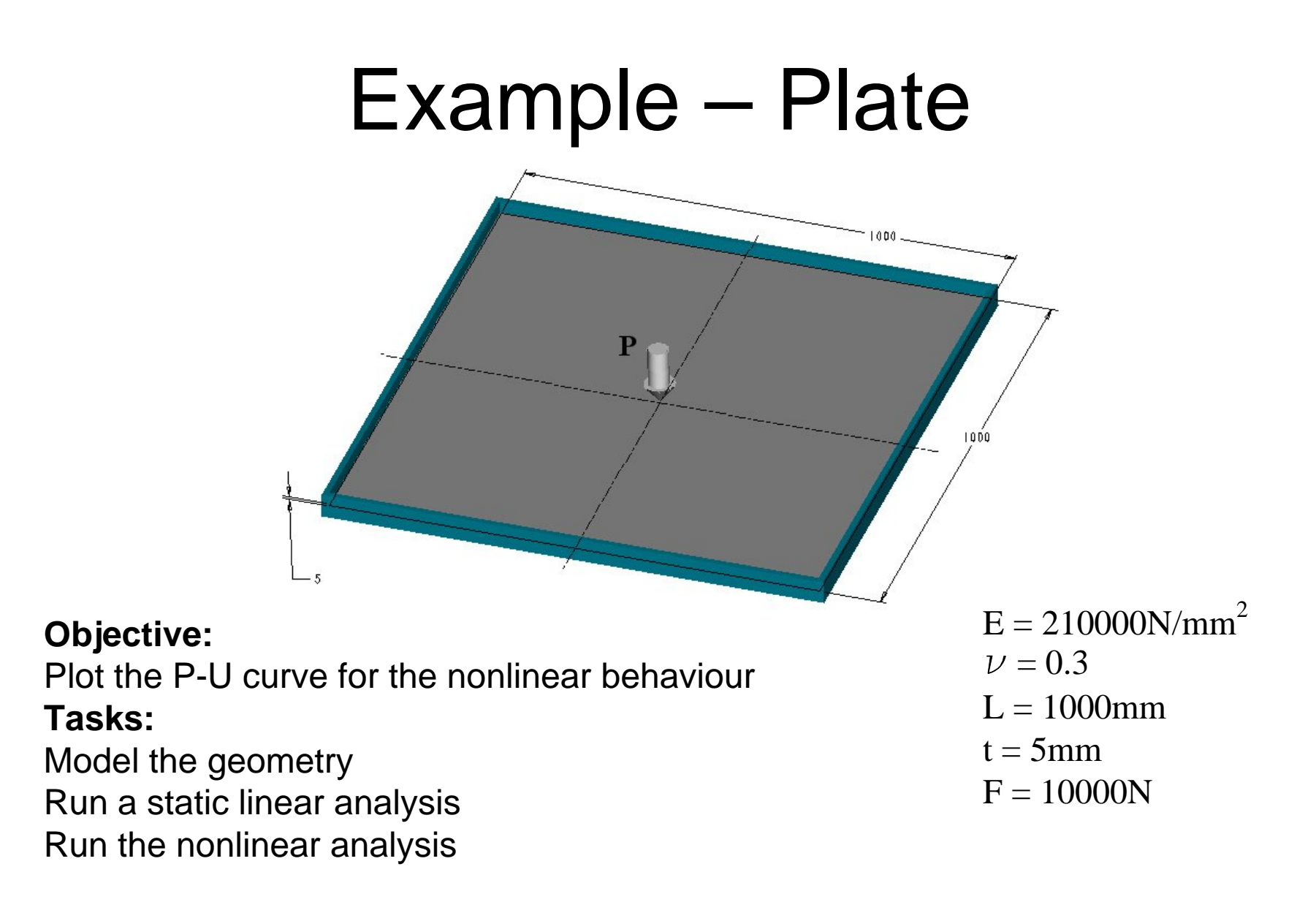

Computational Mechanics, AAU, Esbjerg ANSYS

## Example - Plate

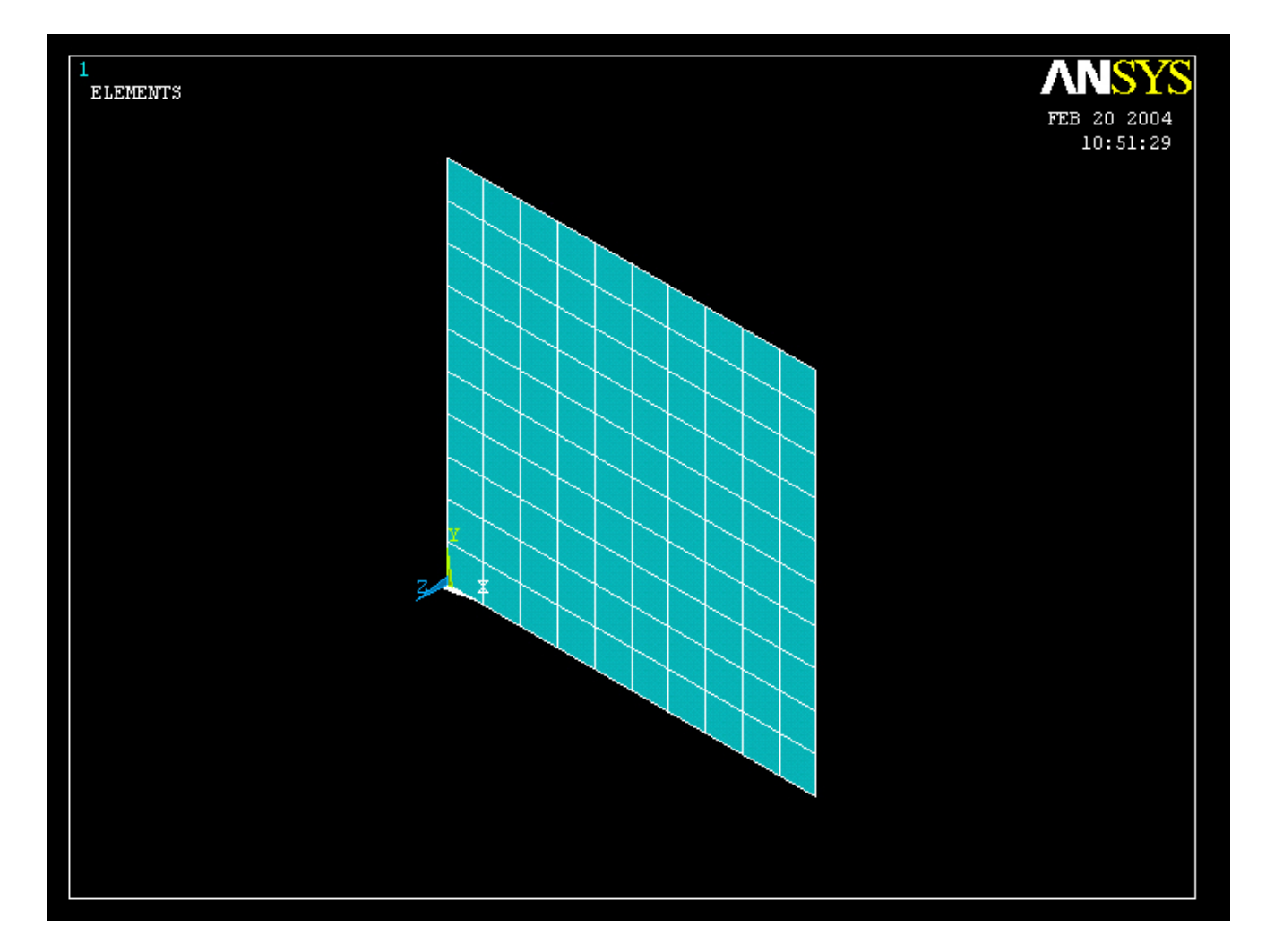

### Computational Mechanics, AAU, Esbjerg ANSYS

## Example - Plate

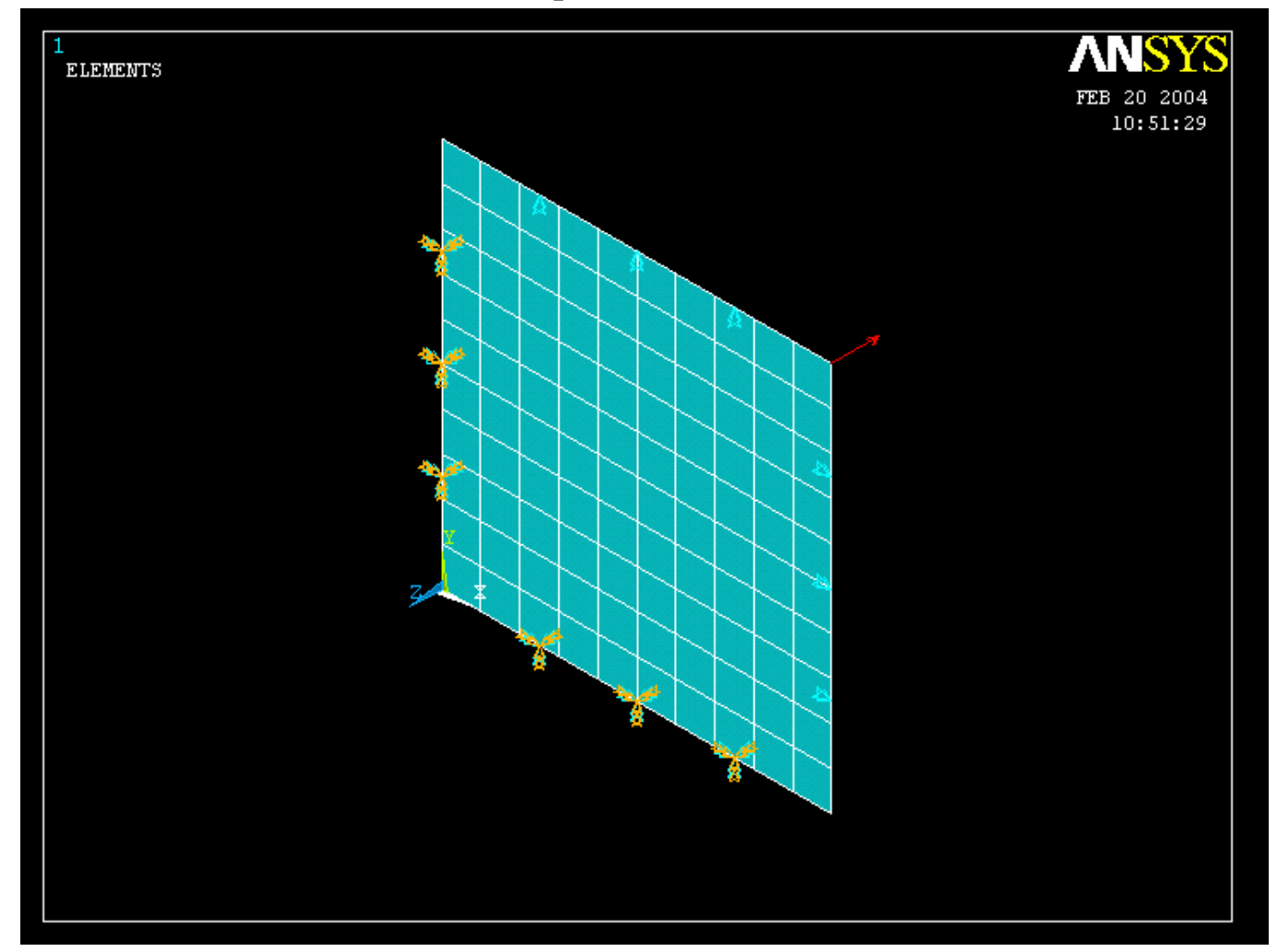

### Computational Mechanics, AAU, Esbjerg ANSYS

# Example – Analysis Type

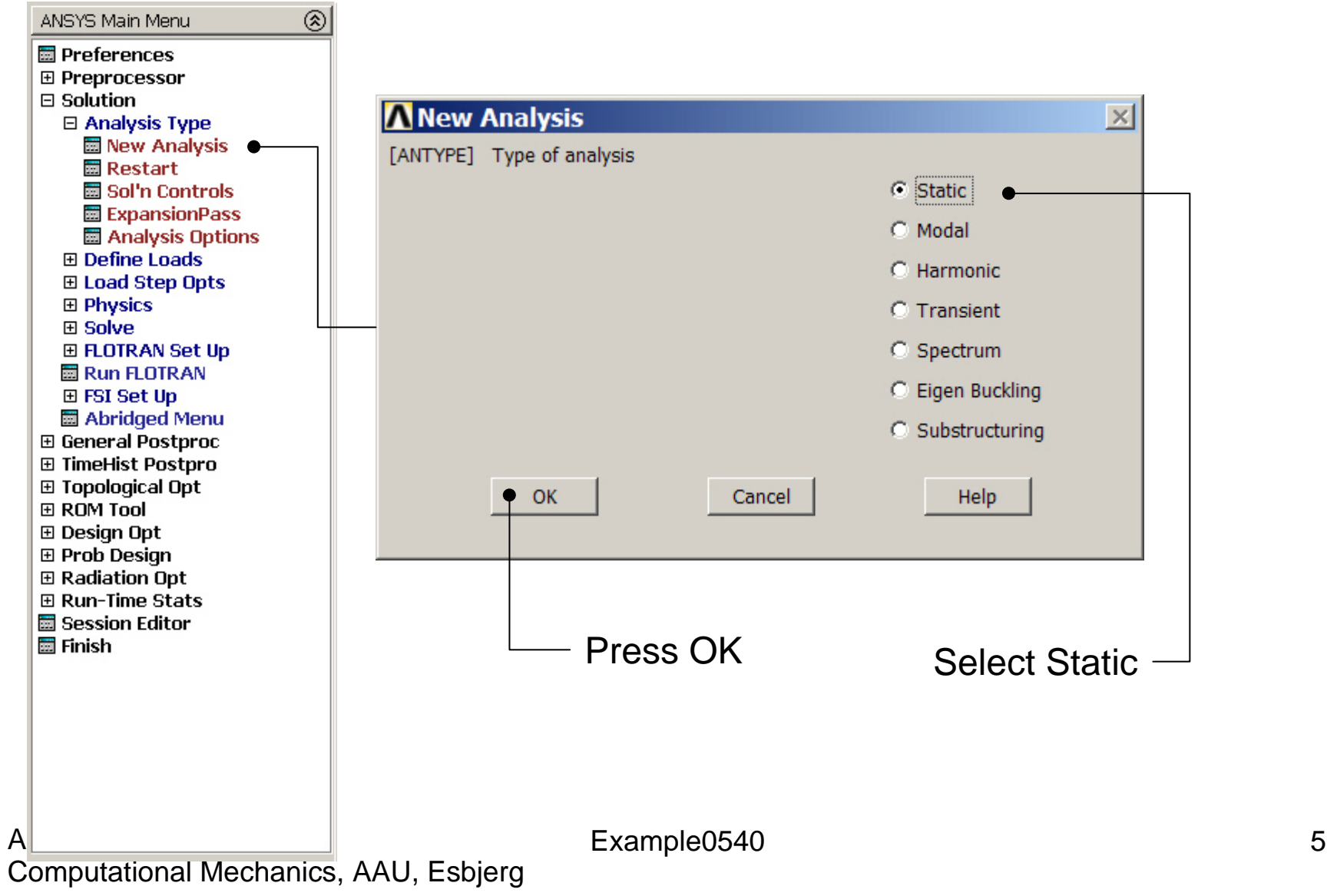

## Static solution – Analysis Options

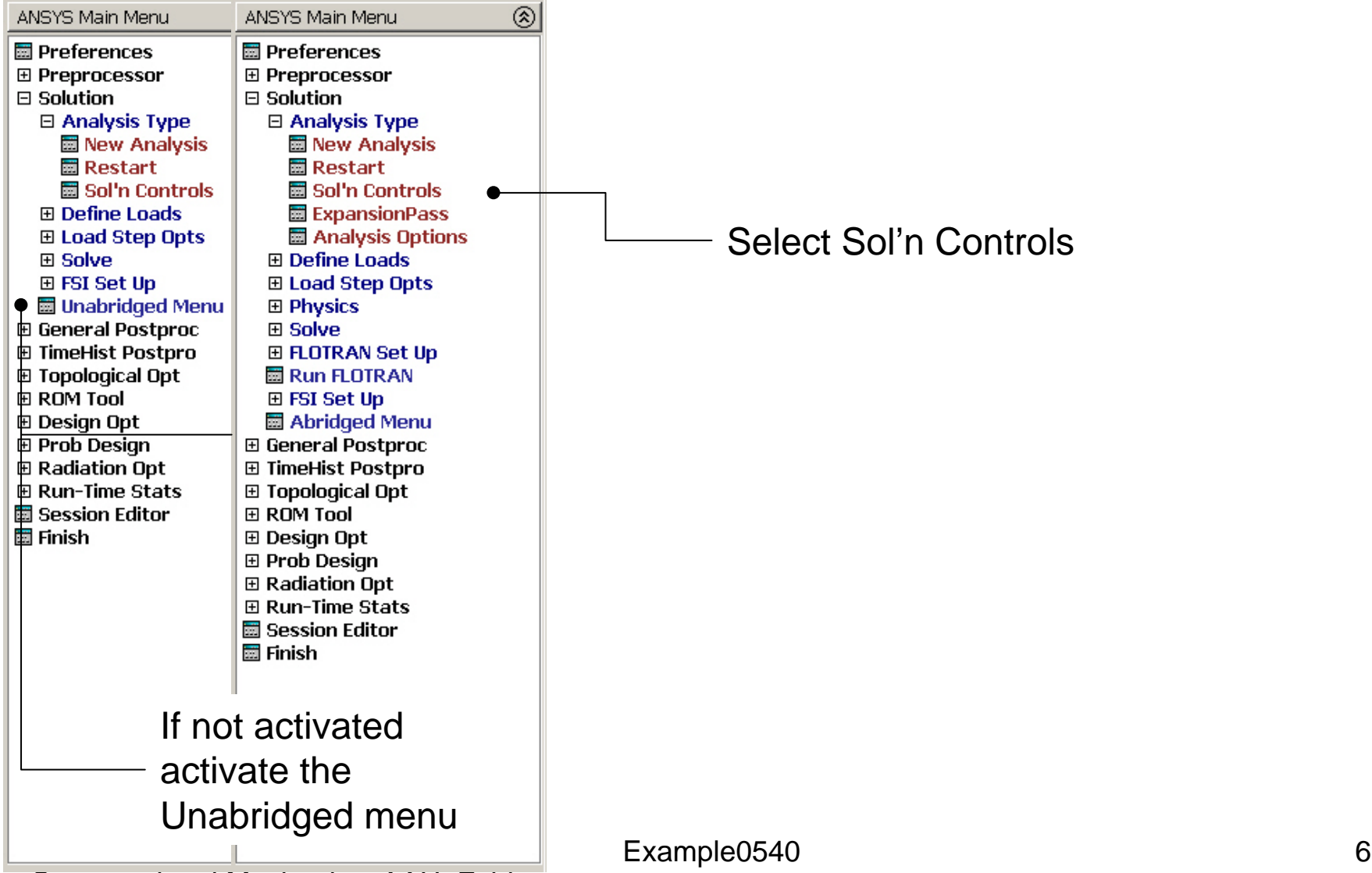

Computational Mechanics, AAU, Esbjerg

# Example – Solution Controls

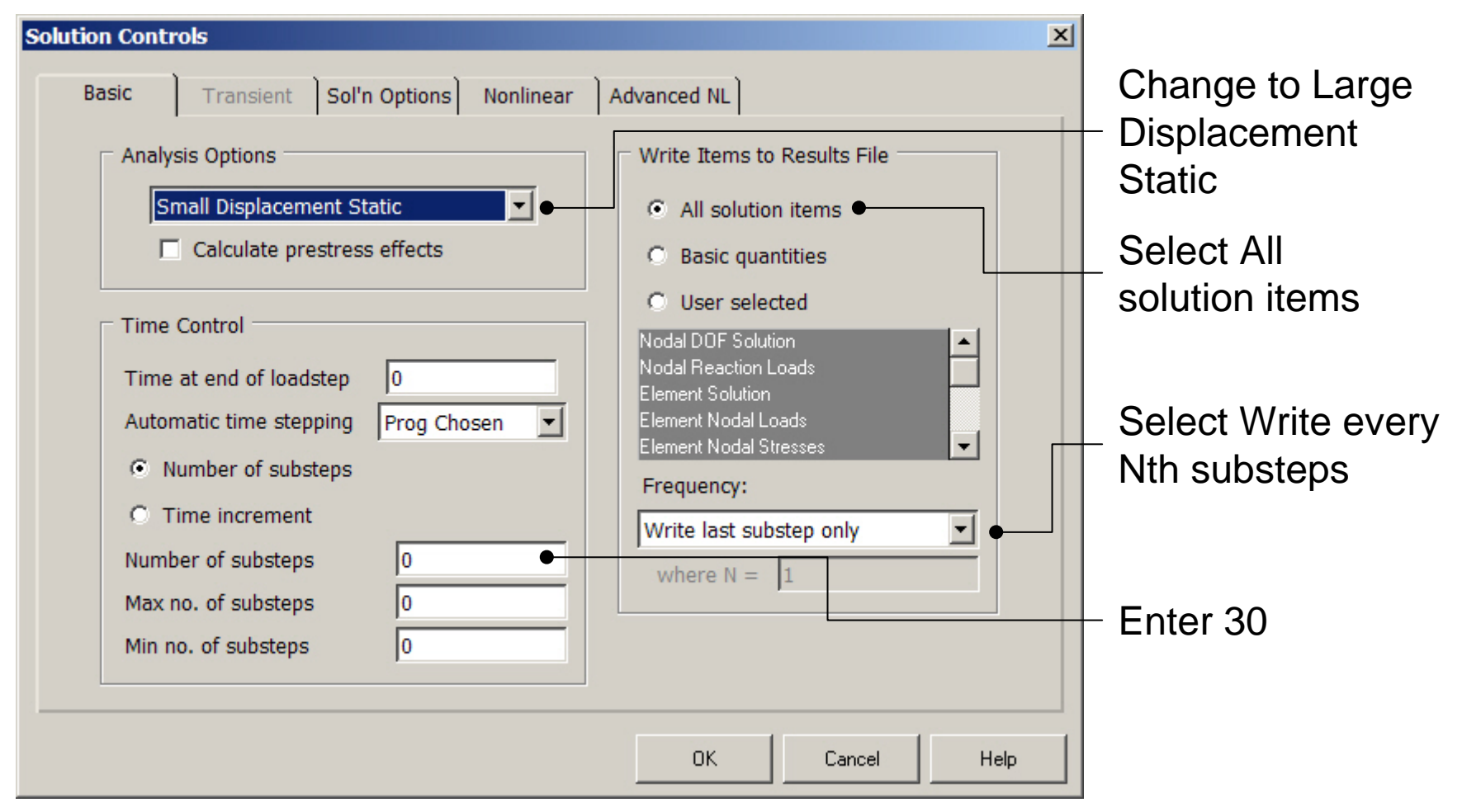

# Example – Solution Controls

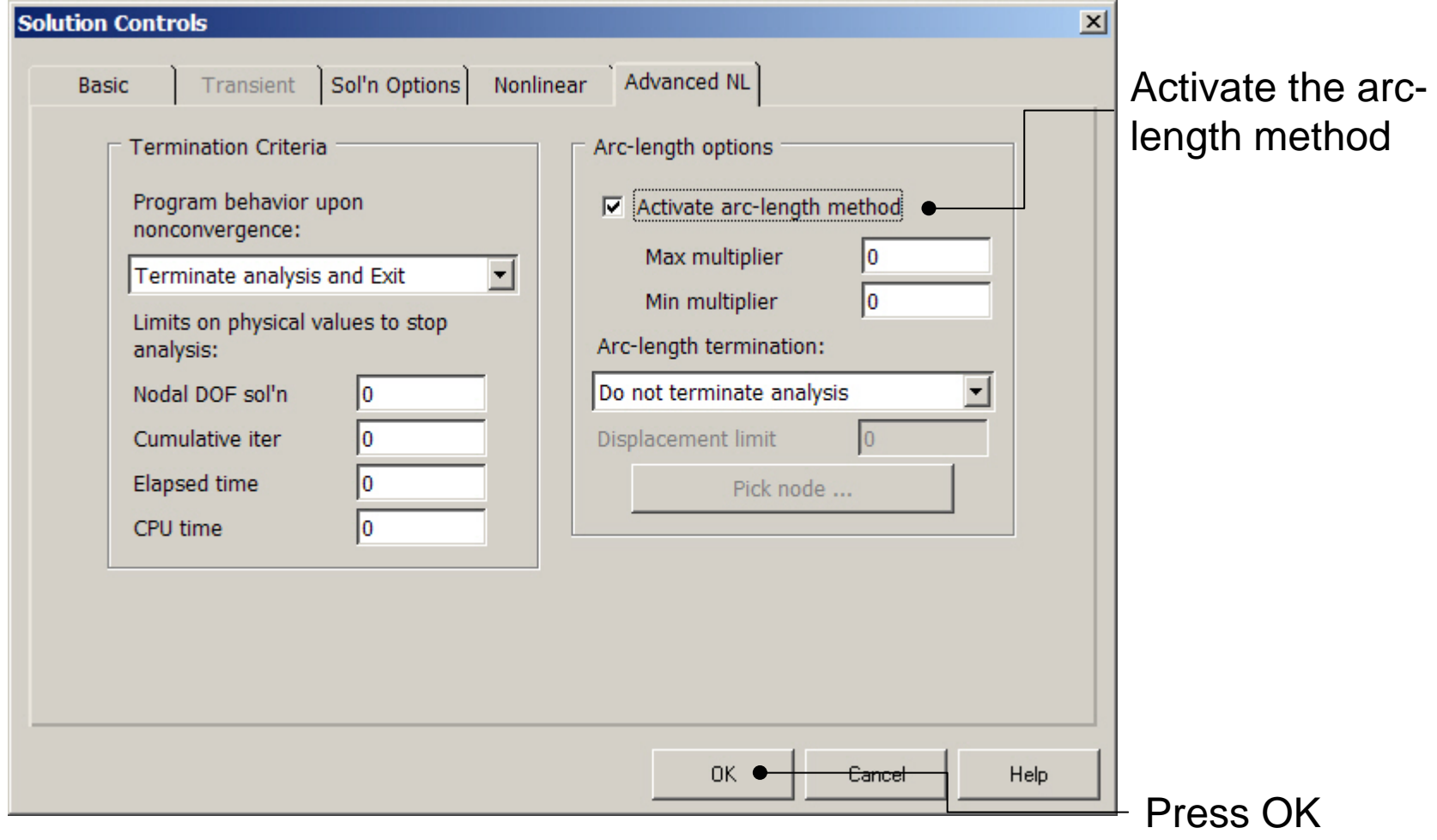

#### Computational Mechanics, AAU, Esbjerg ANSYS

# Example – Output Ctrls

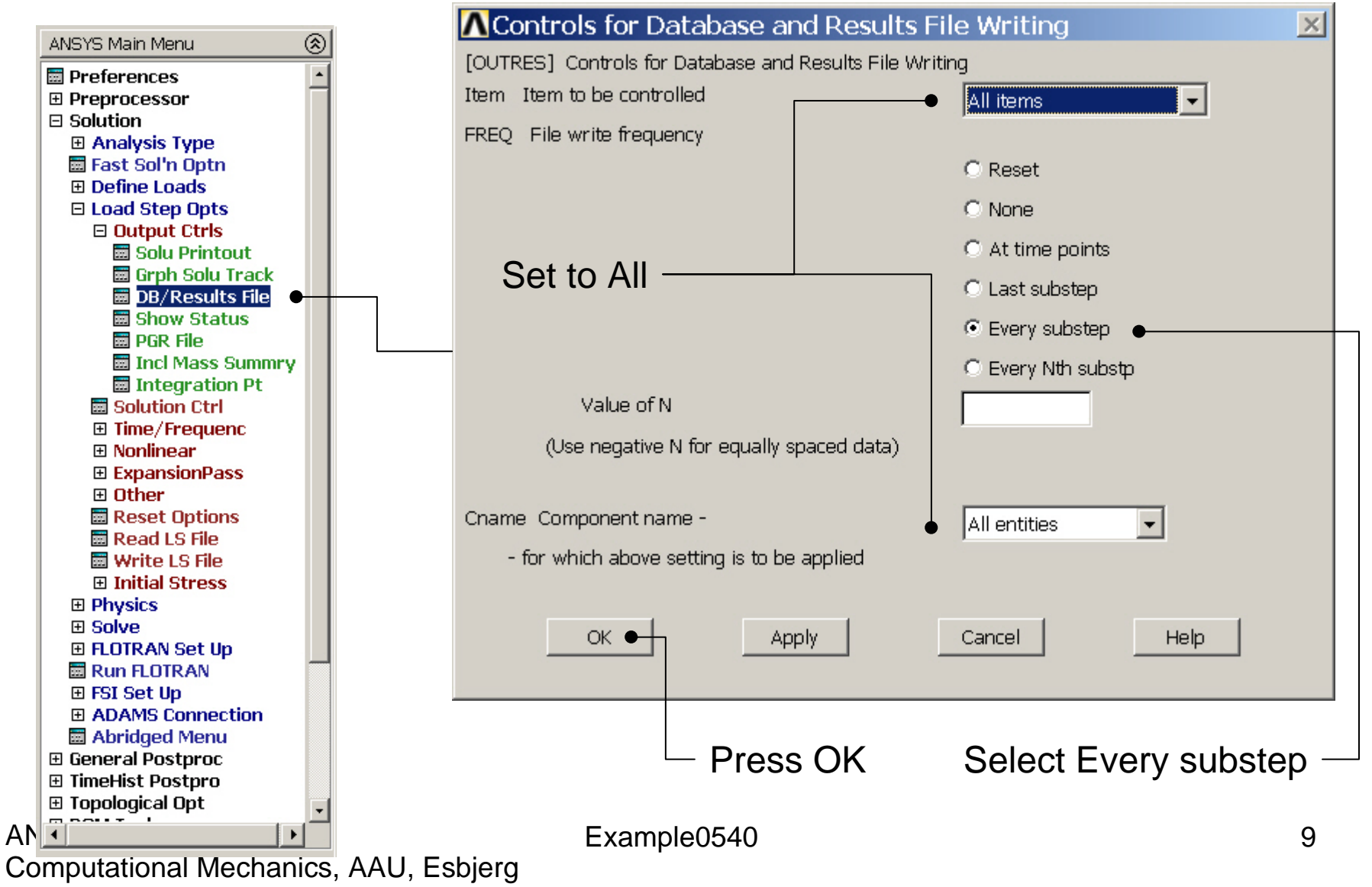

## Example - Solve

### **Solution > Solve > Current LS**

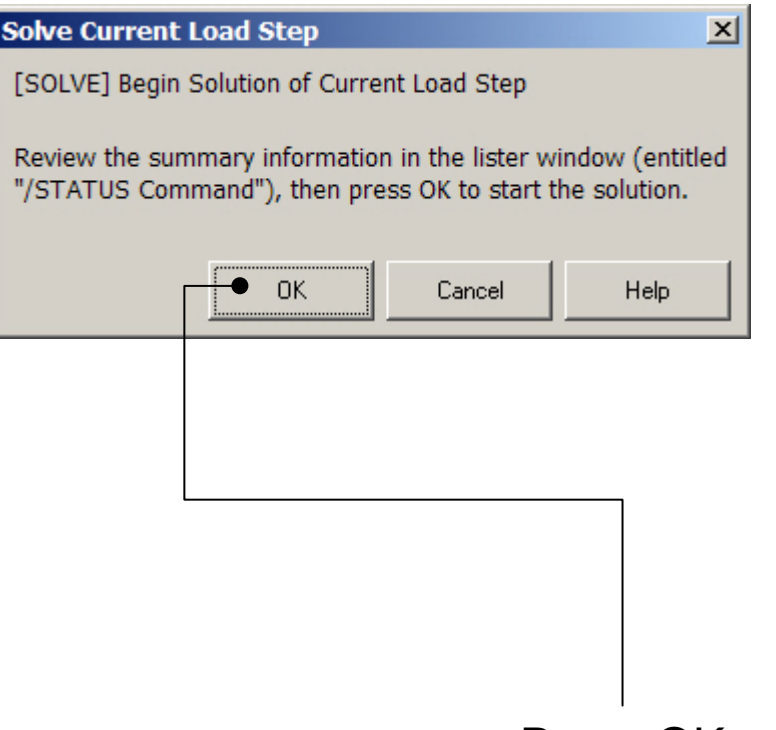

Press OK

### Example - Convergence

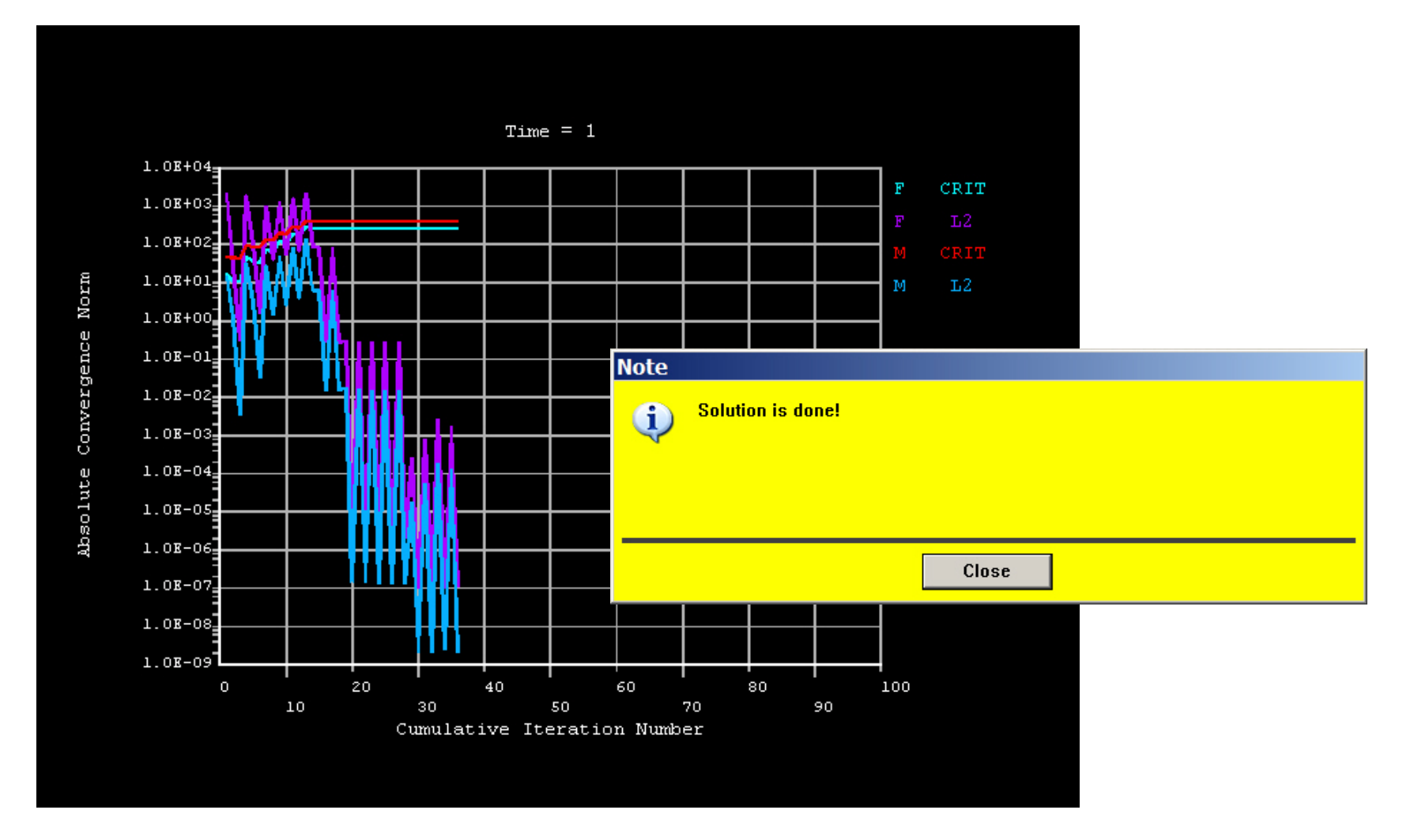

# Example – Plot - Lines

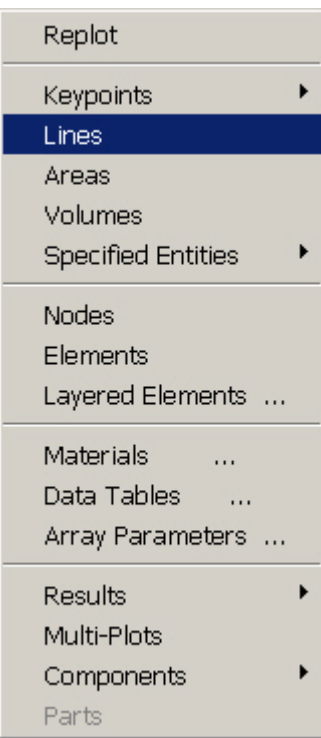

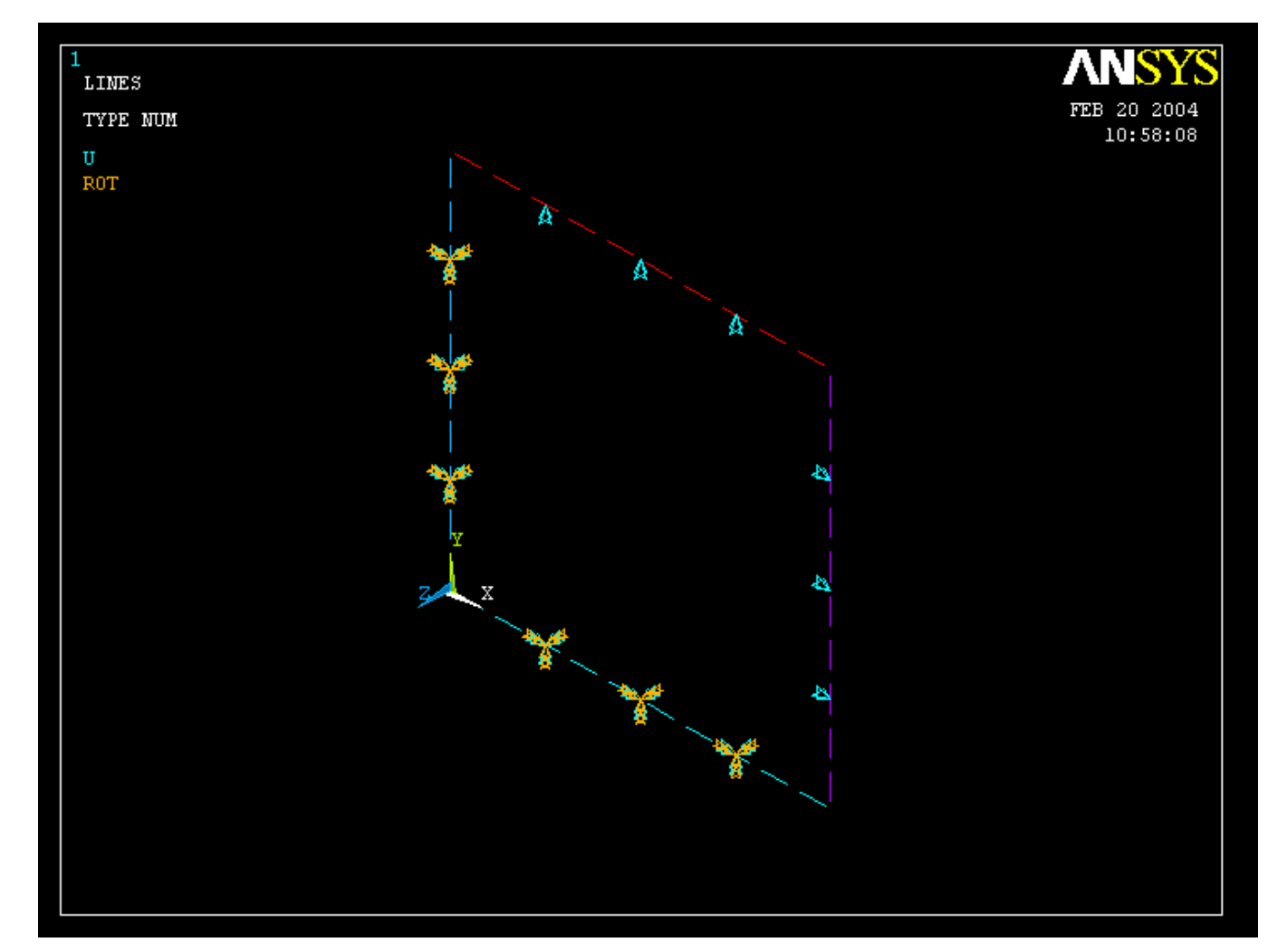

### Computational Mechanics, AAU, Esbjerg ANSYS

# Example – TimeHistory Postpro

ANSYS Main Menu **H** Preferences 田 Preprocessor 田 Solution **⊞ General Postproc** □ TimeHist Postpro **Harvariable Viewer** 田 Settings **Harsdall Store Data 厨 Define Variables** 田 Read LSDYNA Data **Hall List Variables 閾 List Extremes Ha Graph Variables** 田 Math Operations 田 Table Operations **Hambers** Smooth Data 圖 Generate Spectrm **圖 Reset Postproc ⊞ Topological Opt ⊞ ROM Tool ⊞** Design Opt **⊞ Prob Design ⊞ Radiation Opt El Run-Time Stats H** Session Editor **H** Finish ANSYS $\blacktriangleright$ 

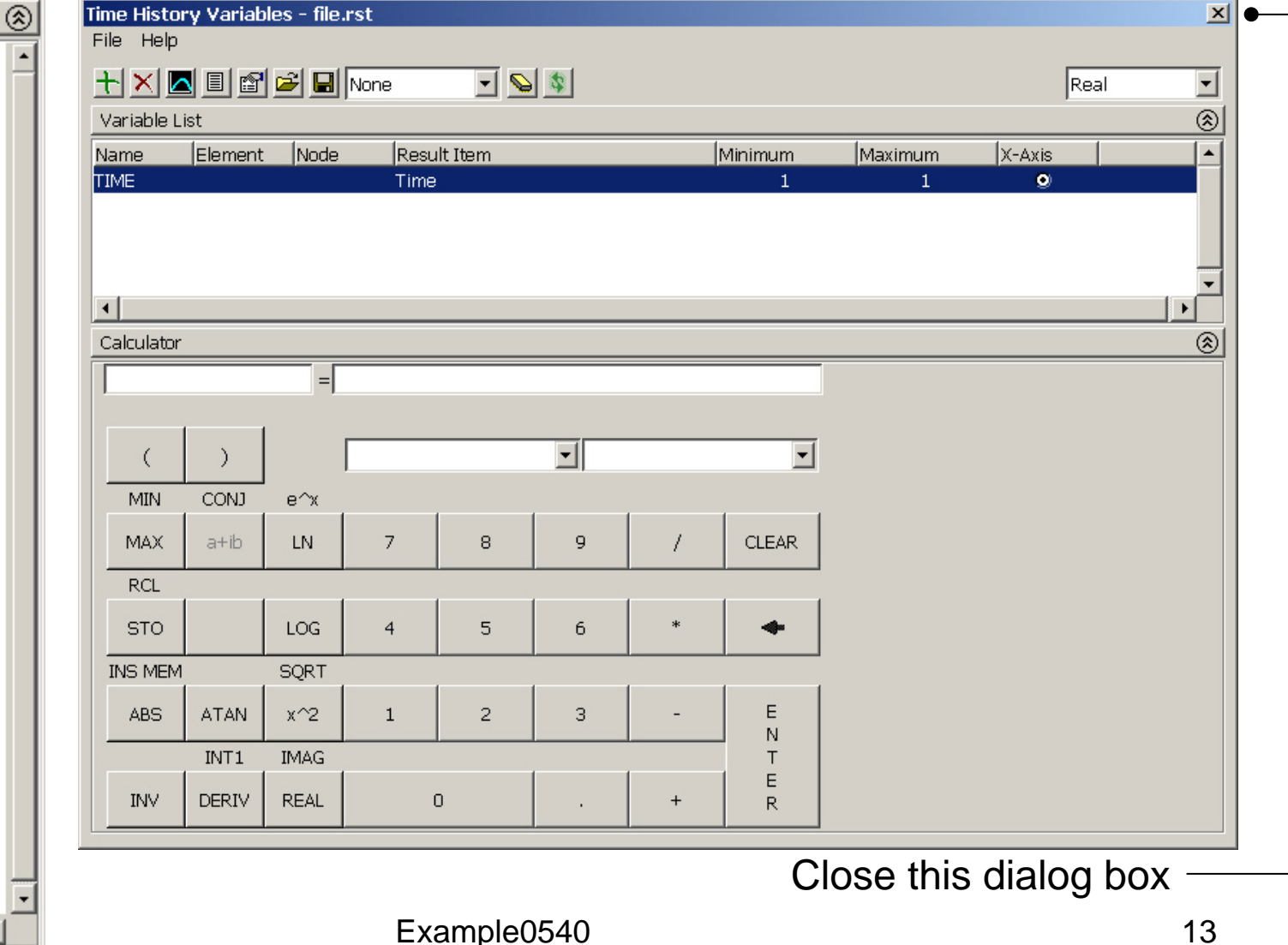

Computational Mechanics, AAU, Esbjerg

## Example – Define Variables

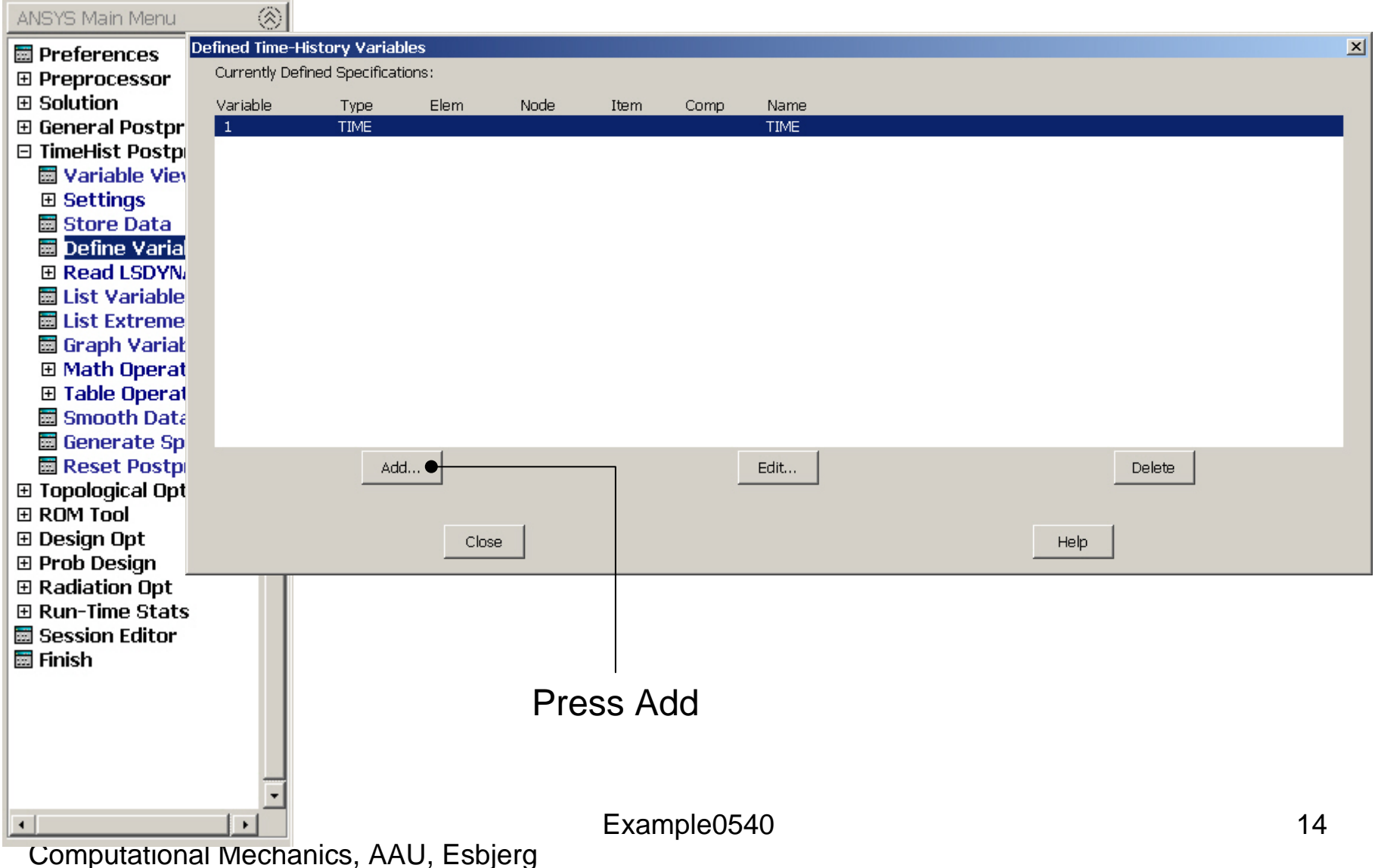

## Example – Add Time-History Var.

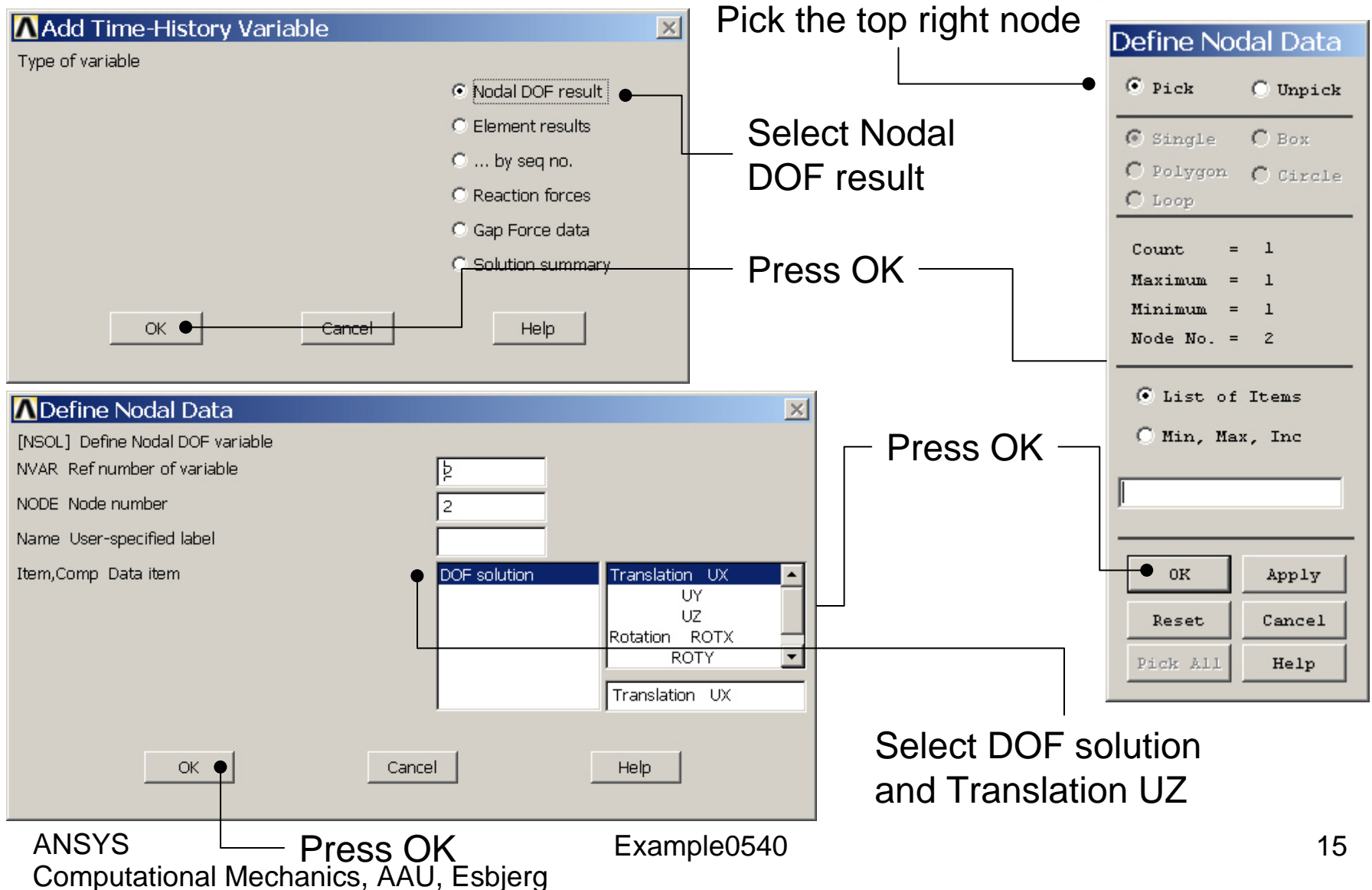

### Example – Add Time-History Var.

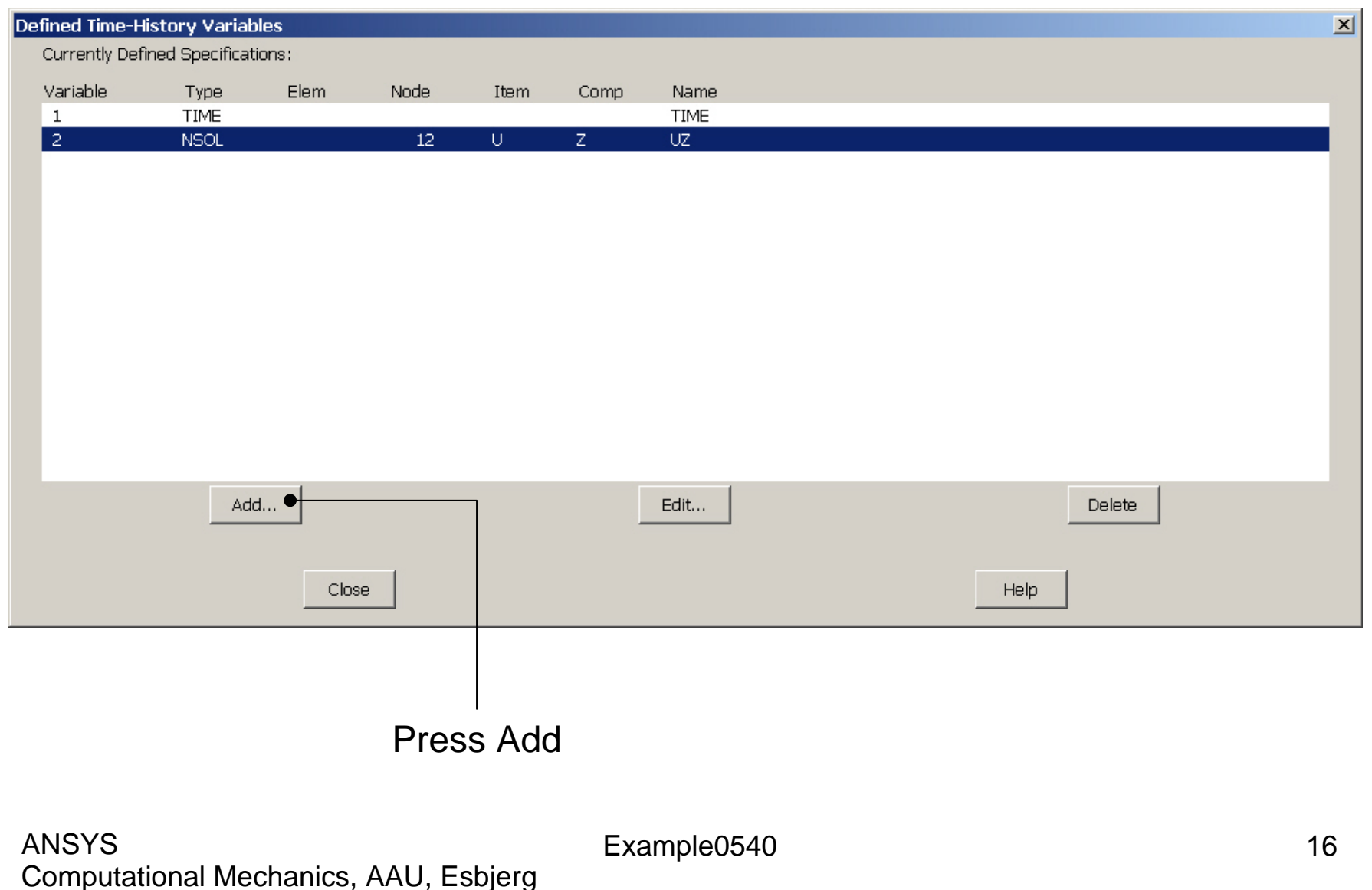

## Example - Settings

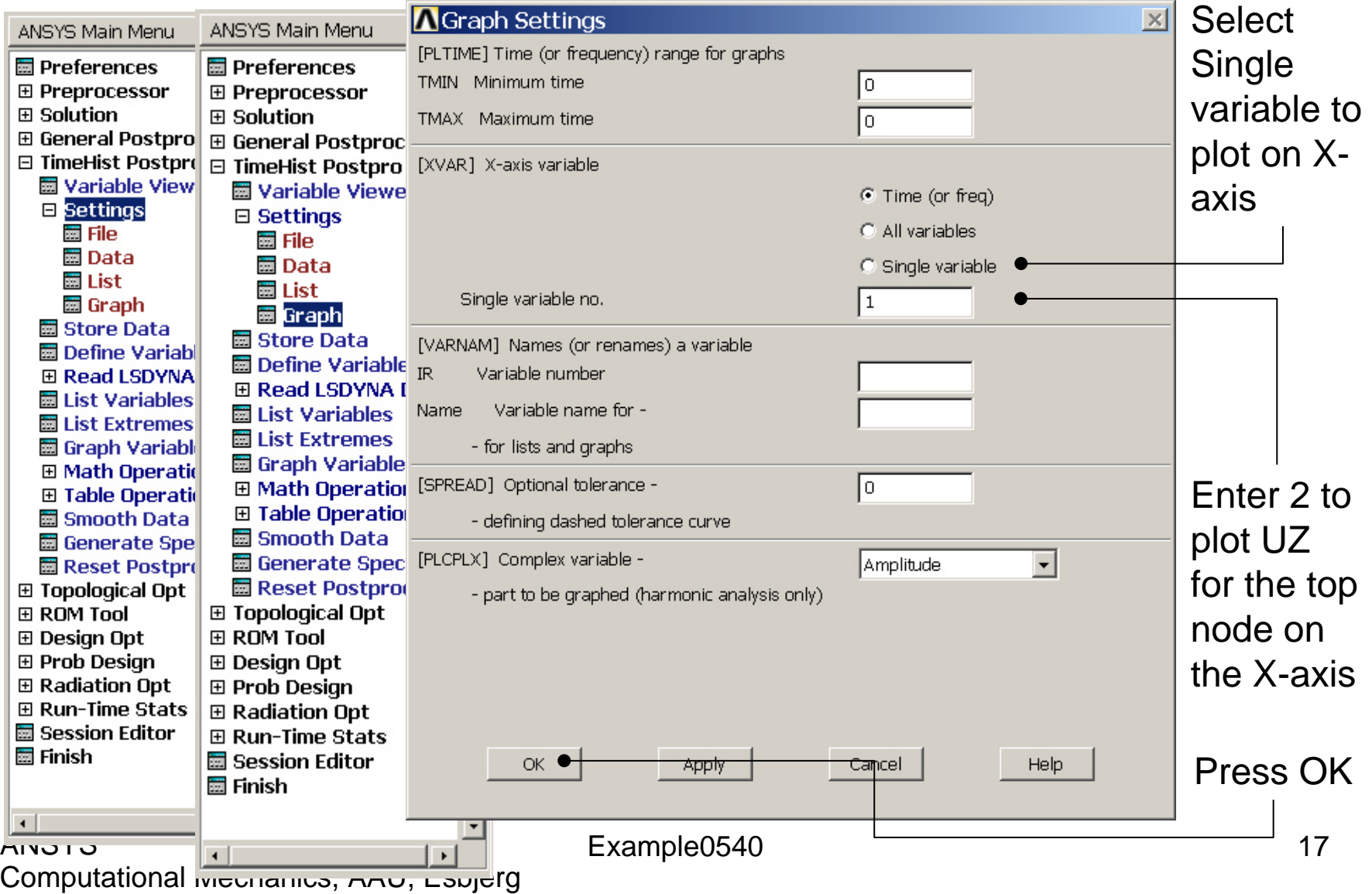

# Example – Style - Graph

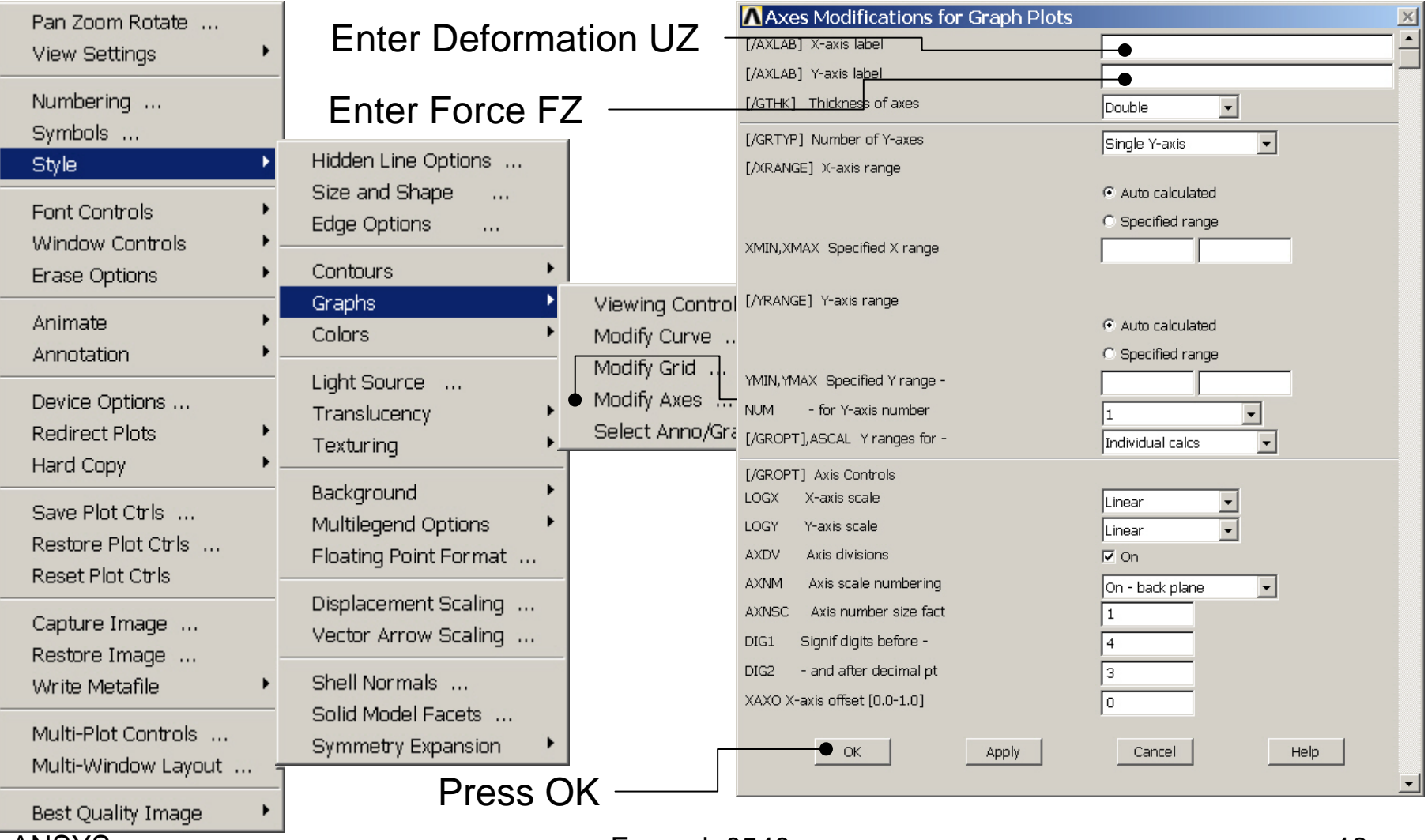

#### Computational Mechanics, AAU, Esbjerg ANSYS

# Example – Graph Variables

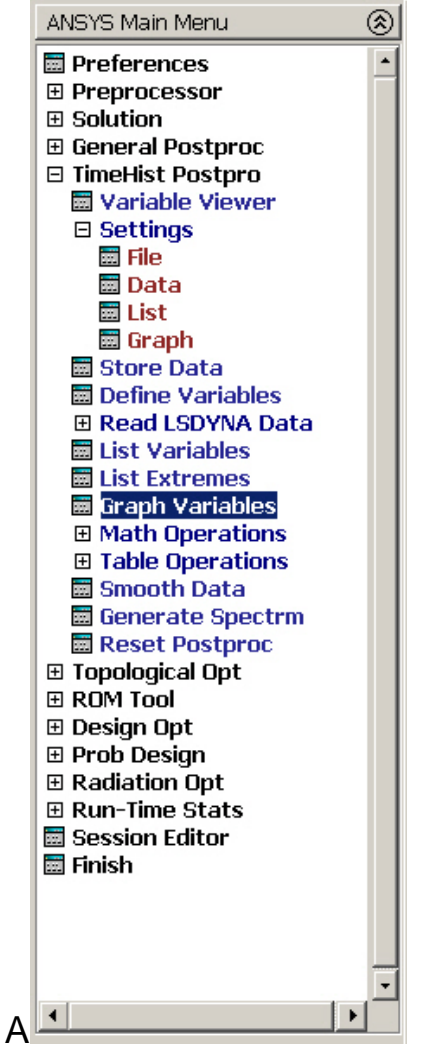

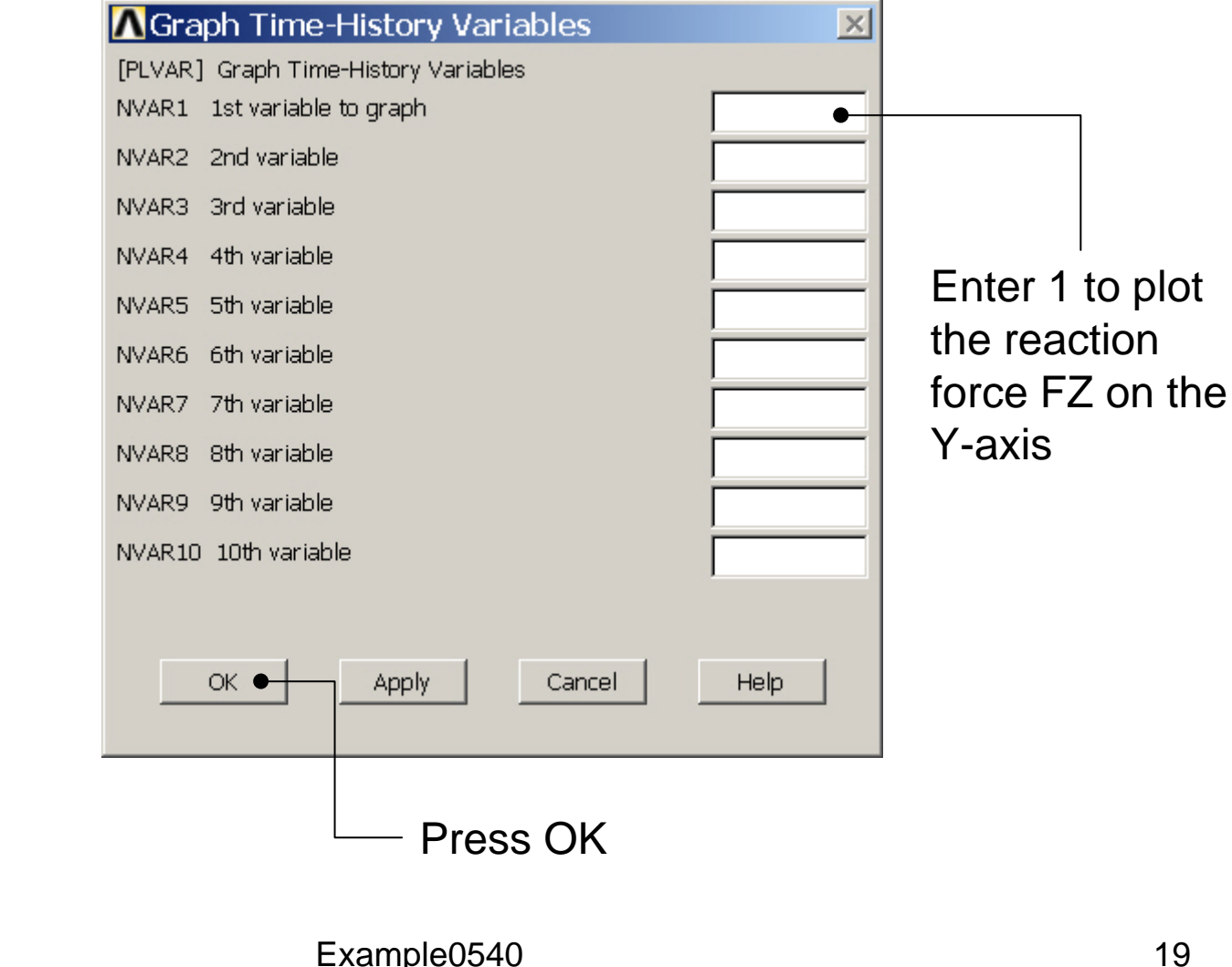

Computational Mechanics, AAU, Esbjerg

## Example - Graph

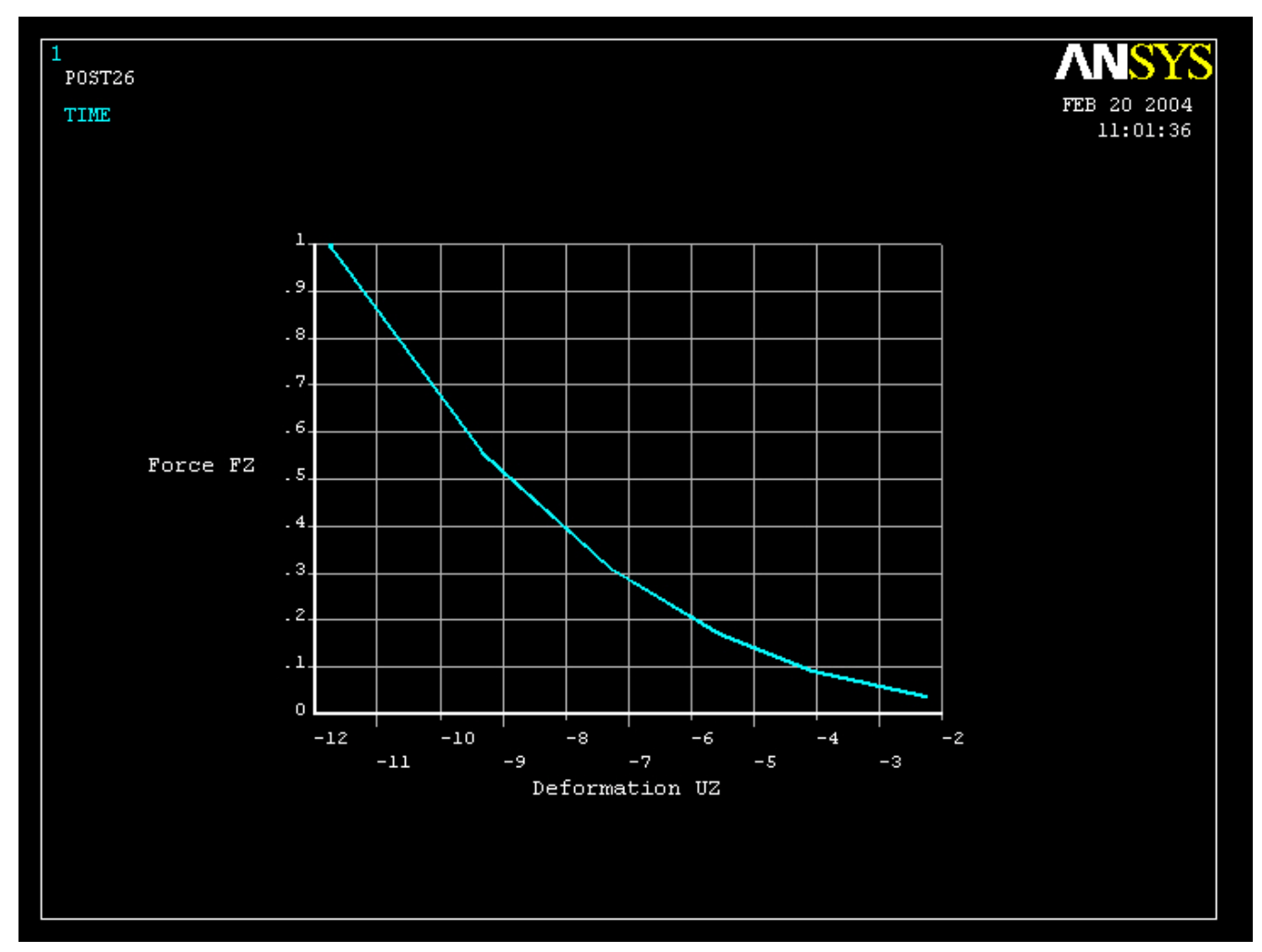